# GUÍAS PARA DOCENTES

# **Configurar contraseñas de accceso para el estudiantado**

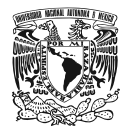

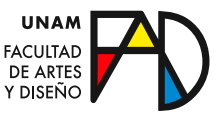

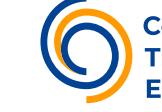

**Tr**asformación

 $C_{\rm eff}$  is a set  $\mathcal{C}_{\rm eff}$  and  $\mathcal{C}_{\rm eff}$  and  $\mathcal{C}_{\rm eff}$  and  $\mathcal{C}_{\rm eff}$ 

PARA EL ESTUDIANTADO

Existen dos opciones para **inscribir estudiantes** a un curso, la *manual* por parte del profesor o la *auto-inscripción* para el estudiantado a través de una contraseña creada por el profesor. Para configurar ésta última:

#### **Paso 1**

Estando dentro del curso, en el bloque de **Configuraciones** *dé clic* en el submenú **Usuarios** y después en **Métodos de Inscripción.** 

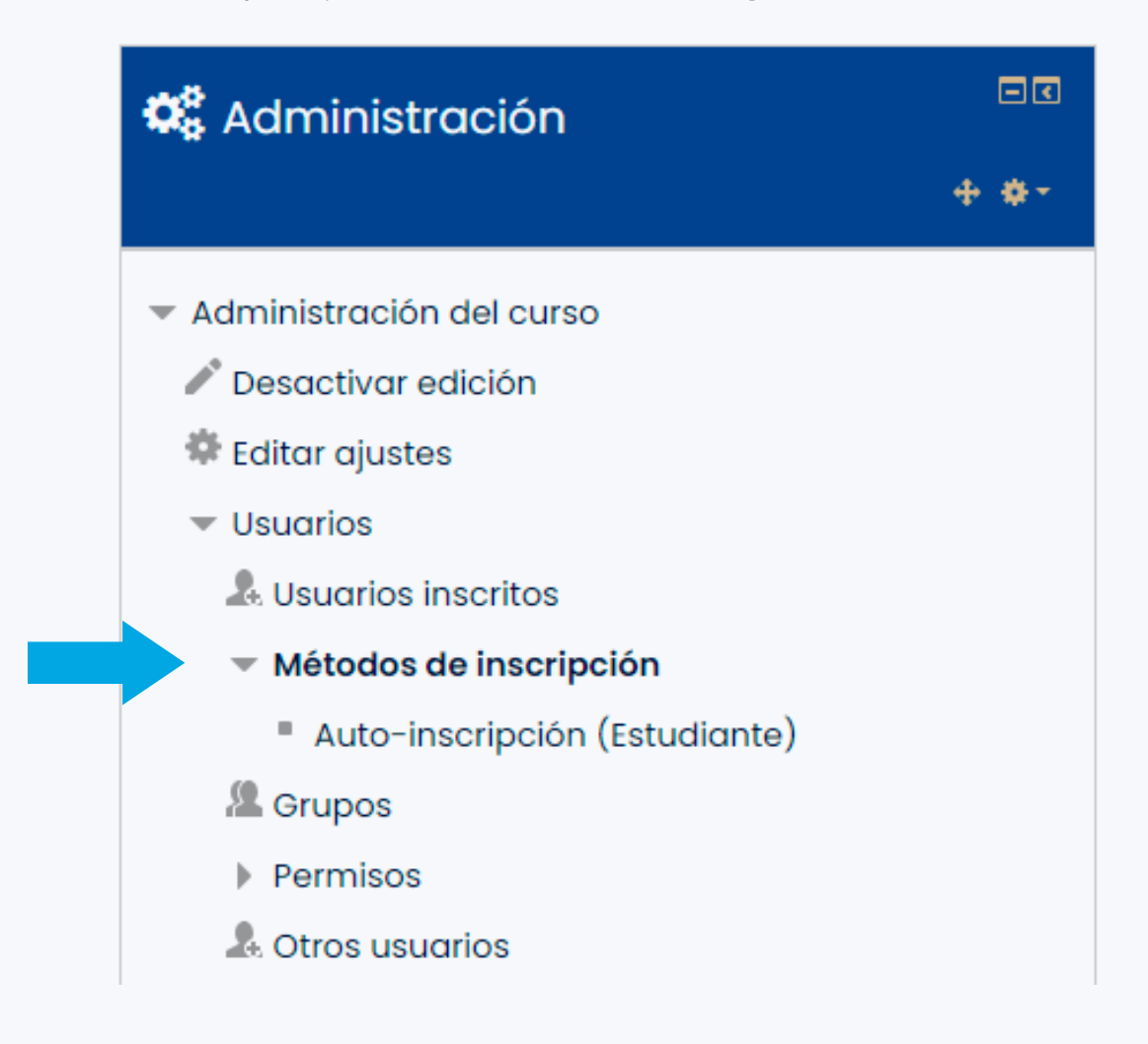

#### **Paso 2**

En la siguiente pantalla aparecerán las dos opciones de métodos de inscripción: **Inscripciones manuales** y **Auto-inscripción (estudiante)**. *Dé clic* en el siguiente ícono de la opción **Auto-inscripción (estudiante)** para editar la configuración.

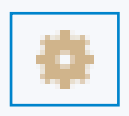

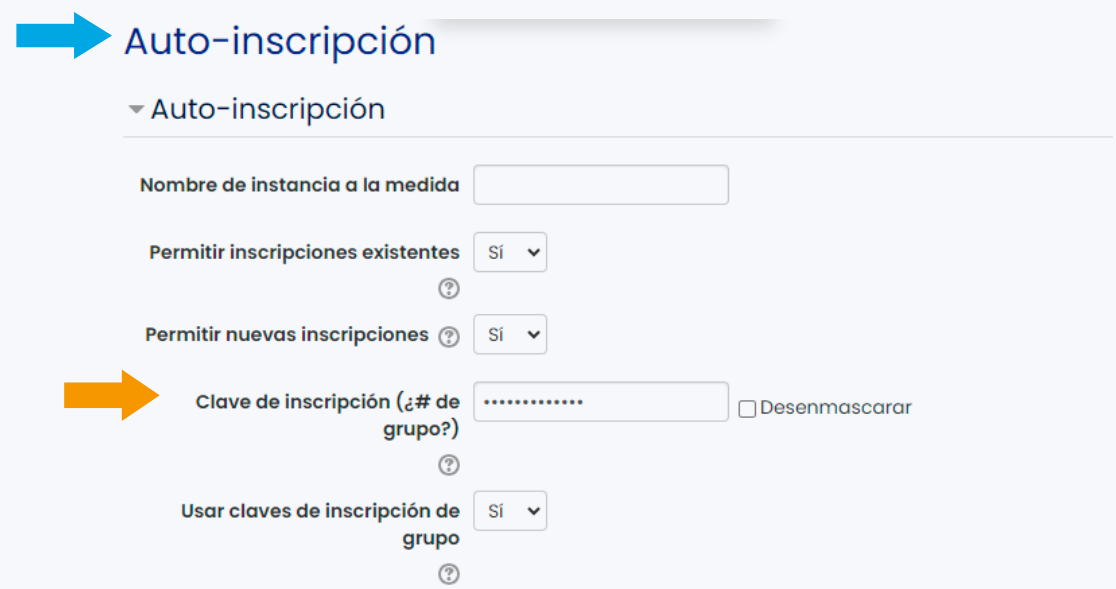

#### **Paso 3**

En la opción **Permitir nuevas inscripciones** ponga que sí y llene el espacio **Clave de inscripción**. Ésa será la clave que usted deberá darle a sus estudiantes para que puedan inscribirse al curso.

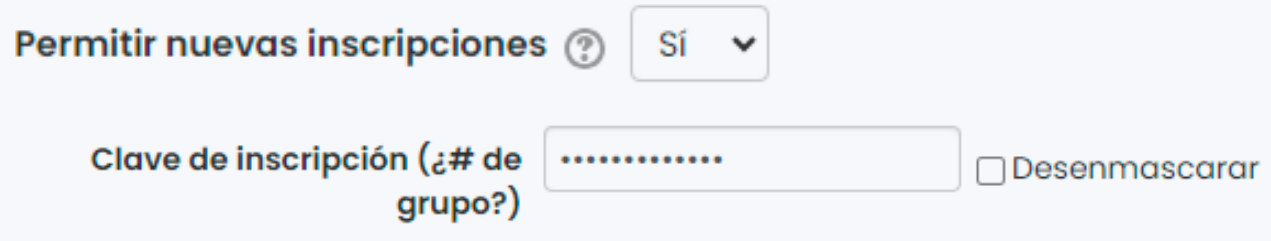

#### **Paso 4**

En la opción **Usar claves de inscripción de grupo** ponga que *sí*, asigne el rol por defecto como **Estudiante** y elija por cuánto tiempo estarán abiertas las inscripciones.

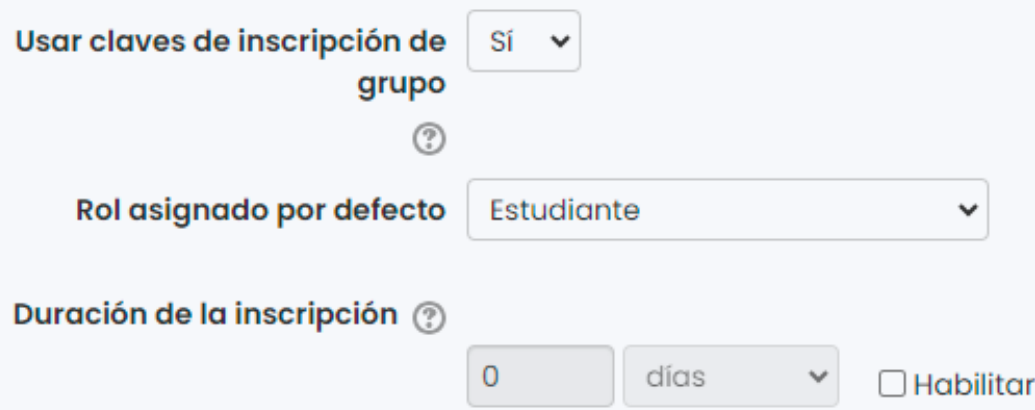

#### **Paso 5**

Defina la fecha durante la cual estarán abiertas las inscripciones.

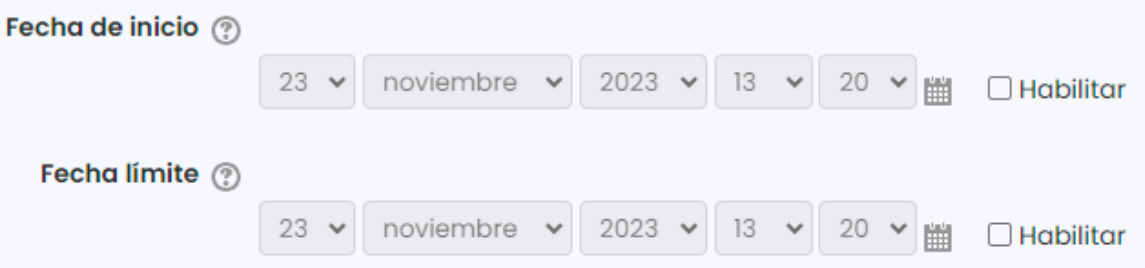

#### **Paso 6**

Si así lo desea, agregue un mensaje de bienvenida que podrán ver los estudiantes al inscribirse.

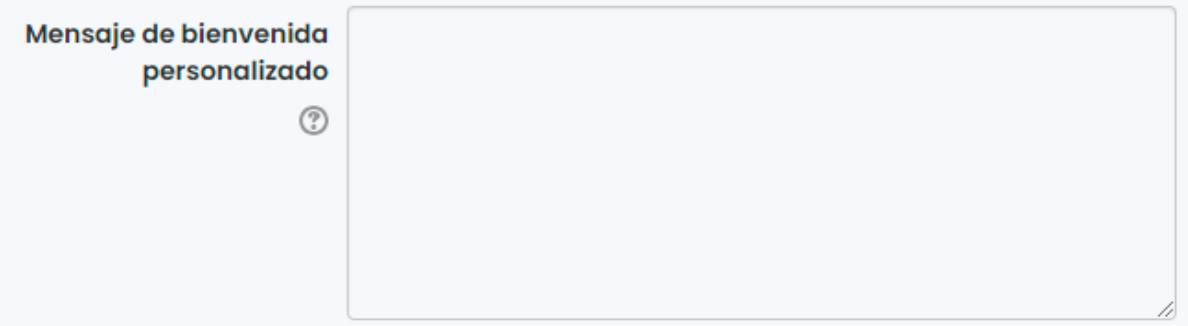

Para finalizar, dé clic en **"Guardar cambios"**.

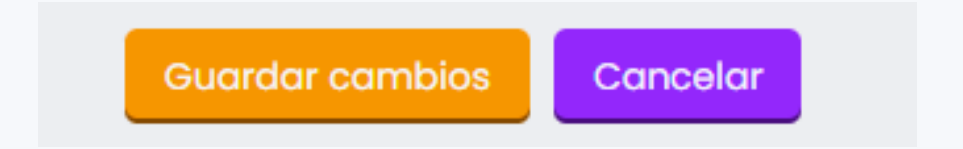

#### **Paso 7**

Dé esta contraseña a sus estudiantes para que puedan inscribirse en su curso.

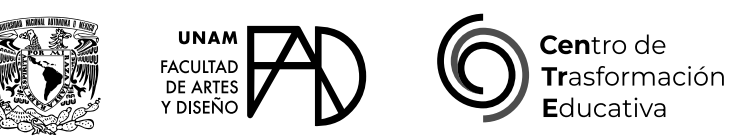

#### CONFIGURAR CONTRASEÑAS DE ACCESO PARA EL ESTUDIANTADO

### **FACULTAD DE ARTES Y DISEÑO**

**Director** Dr. Mauricio de Jesús Juárez Servín

**Secretario general** Dr. Oscar Ulises Verde Tapia

**Secretaria académica** Mtra. María Soledad Ortiz Ponce

## **CENTRO DE TRANSFORMACIÓN EDUCATIVA**

**Responsable del CenTrE** Angel Uriel Flamenco Aguirre

**Producción audiovisual** José Felipe Ávila Ruiz

**Apoyo y formación tecnológica**  Yunuén Mandujano López

#### **BIBLIOGRAFÍA**

DGTIC. Coordinación de Tecnologías para la Educación – h@bitat puma. (s.f.). *Configurar las contraseñas de acceso para los estudiantes.*  https://educatic.unam.mx/tu-aula-virtual/tutoriales/configurarcontrasena-acceso.pdf

Elaborado por Regina Valeria Rangel Becerril y Elizabeth Martínez Navarro el 29 de noviembre del 2023